Happy New Year! Here is a little tip on how we used the check http and check bigip pool to eliminate our need for WebTrends. The servers being monitored are in the DMZ and the Nagios host is inside our firewall. I have deployed the NRPE daemon to our Solaris 9 servers, so we will also need to modify the nrpe.cfg file. The check bigip pool is run against our  $F5$  appliance, which we use for load balancing. The check bigip pool command is run from the Nagios host against the F5. The following information is step-by-step on how I set these hosts and services up.

Using check http is very straight forward. I would suggest that you concentrate on receiving a string or file size in addition to the straight HTTP service check. You also want to check the results by running the command form the command line.

Using check bigip pool is also straight forward. You will need a hostname (hostname for F5), community (generally public), software version and pool name. The check\_bigip\_pool will return the number of nodes found running on the F5. So, you will need to work with the warning and critical percentages. HINT: If check\_bigip\_pool finds one of two nodes running and you only require one node running, set the warning to 49 and critical to 25. When both nodes are down you will receive a critical alert and notification.

Here are the configuration steps for this setup:

Define what is to be monitored (NOTE: this is just an outline, my organizational setup monitors 5 clients and 7 different ports):

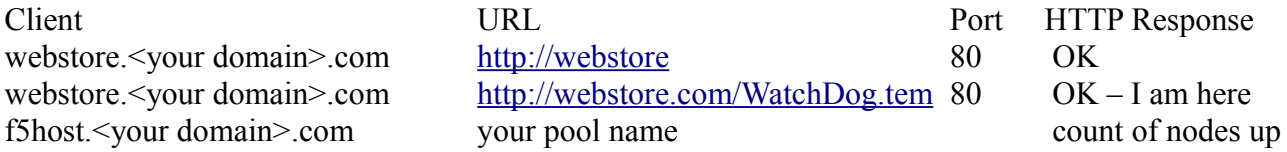

\**Service definition are placed within a template file. I prefer to place service definitions within a file that is descriptive of the function. You will also need to create a separate service definition for each service check, because you need to create distinct service\_descriptions section. You can leave blanks in the service description; however, I do not because it will remove your ability to acknowledge problems via email. I also used the "hosts" flag instead of hostgroups, because I have 4 webstore servers, but* not all of them are looking at the same URLs and ports. Also include a notes section, we will be using it *later for our notification email.*

<span id="page-0-0"></span>[Service Definition](#page-0-0) (nagios host:/path-to-nagios/etc/objects/services/srv check http.cfg):

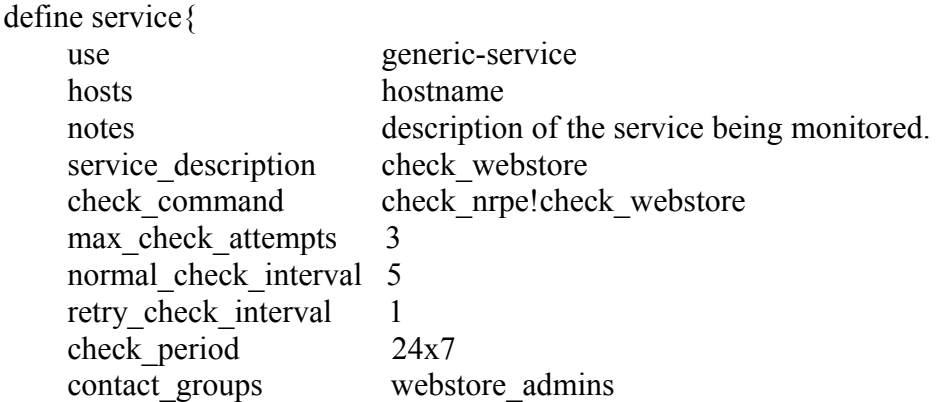

\**Notice the variation in the check\_command definition? This is so you can run the command on the Nagios host and be listed under the defined host.* 

<span id="page-1-2"></span>[F5 Service Definition](#page-1-2) (nagios host:/path-to-nagios/etc/objects/services/f5 checks.cfg):

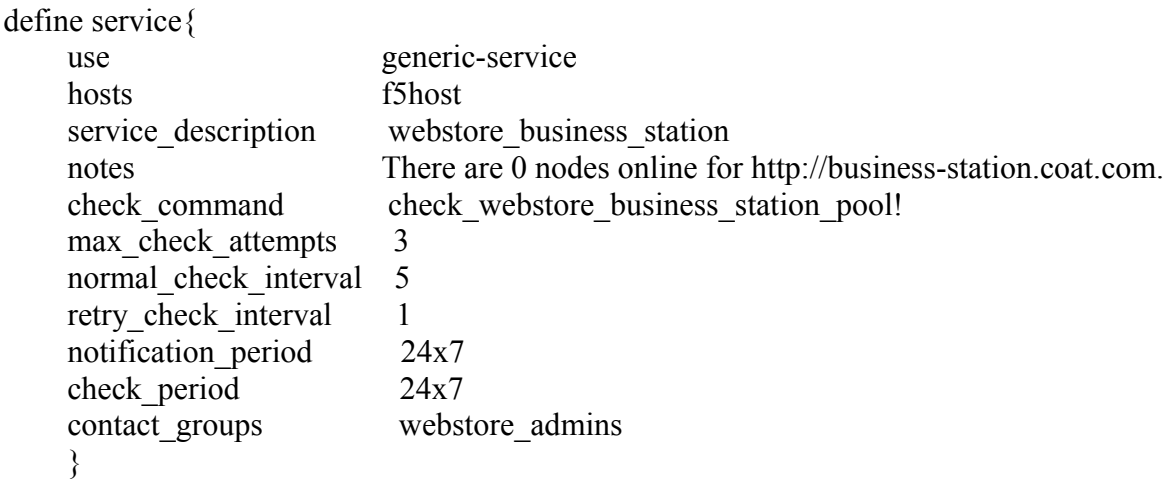

\**Host definition is placed within a template. I have created a separate template for each classification of hosts, which makes it easier to find and update hosts. The host definition would be the same for the f5 server.*

<span id="page-1-1"></span>[Host Definition](#page-1-1) (nagios host:/path\_to\_nagios/etc/objects/hosts/webstore\_servers.cfg):

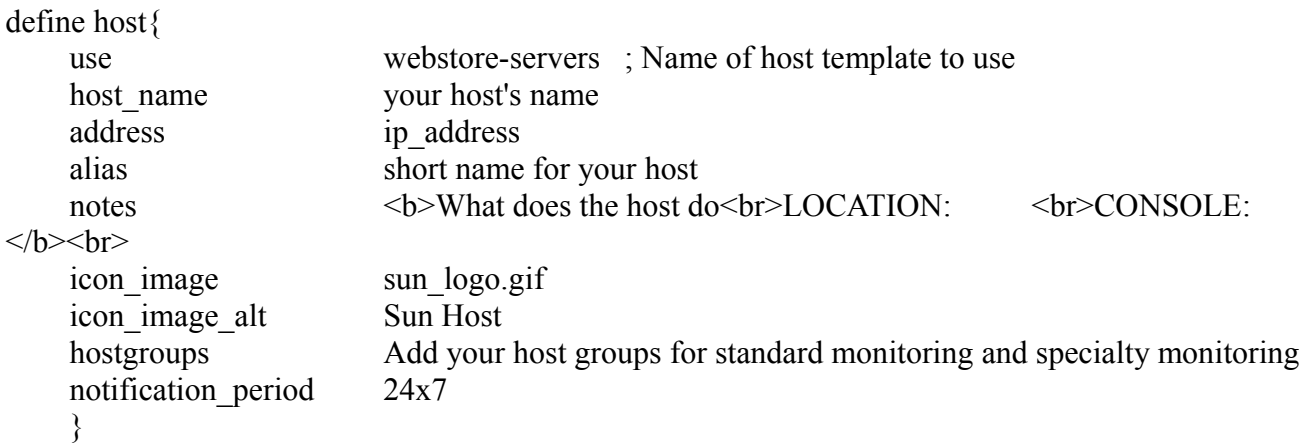

\**Here is how I defined the commands. For separation purposes, I prefer to the definitions within a distinct configuration file and give each command name a distinct definition. This way if one port is not accessible, you can address the one port issue and not assume the entire web application is down.*

<span id="page-1-0"></span>[Command Definition](#page-1-0) (nagios host:/path\_to\_nagios/etc/objects/commands/cmd\_http.cfg):

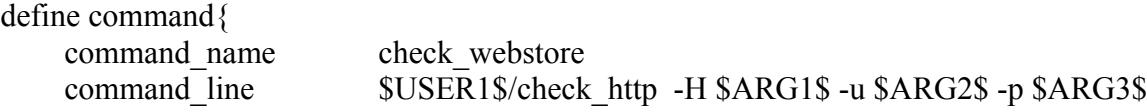

}

}

<span id="page-2-2"></span>[F5 Command Definition](#page-2-2)

(nagios host:/path\_to\_nagios/etc/objects/commands/cmd\_check\_bigip\_pool.cfg):

define command{ command\_name check\_webstore\_pool command line  $SUSER1S/check$  bigip pool -H \$HOSTADDRESS\$ -C \$ARG1\$ -S \$ARG2\$ -P \$ARG3\$ -w \$ARG4\$ -c \$ARG5\$ }

\**I combine the contactgroup with the contact definition in its own file. You may not have the luxury of email aliases, so this helps me manage the contacts for a specific host or service.*

<span id="page-2-1"></span>[Contact Definition](#page-2-1) (nagios host:/path\_to\_nagios/etc/objects/contacts/webstore\_admins.cfg):

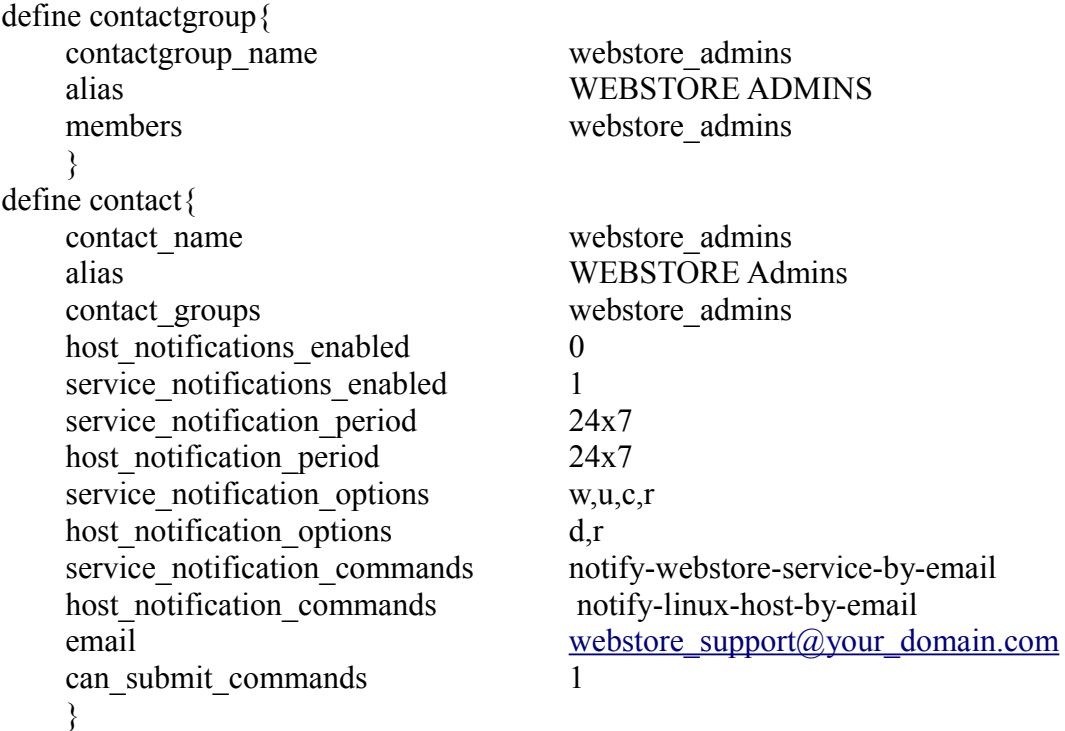

\**Notifications are fun. I keep separate command files, because different groups need to receive different information. Notice that the service\_notification\_commands in the contacts matches the notification definition command name. Within the definition, you will find the notes section after the " s" flag and also the method I use for enabling problem acknowledgments via a link within email.*

```
Notification Definition
```
(nagios host:/path\_to\_nagios/etc/objects/commands/webstore\_admins\_email\_notification.cfg):

# Linux 'notify-webstore-service-by-email' command definition define command{ command\_name notify-webstore-service-by-email command line /usr/bin/printf "%b" "If this is a CRITICAL problem, please insure the ecommerce on-call person is notified.\n\nHostname:\t\t\$HOSTNAME\$\nService:\t\t\$SERVICEDESC\$\nState:\t\t\t\$SERVICESTAT E\$\nDate/Time:\t\t\$LONGDATETIME\$\nAdditional Info:\t\$SERVICEOUTPUT\$\nAcknowledge:\t\thttp://nagios\_host.your\_domain.com/nagios/cgibin/cmd.cgi? cmd\_typ=34&host=\$HOSTNAME\$&service=\$SERVICEDESC\$\nAuthor:\t\t\$SERVICEACKAUTH OR\$\nAcknowledgement:\t\$SERVICEACKCOMMENT\$" | /usr/bin/mailx -s "\$HOSTALIAS\$:

\$SERVICENOTES\$" \$CONTACTEMAIL\$ -r core.admin@coat.com

}

<span id="page-3-0"></span>[Email Message:](#page-3-0)

Subject: <hostname alias>:<service notes section>.

Body: If this is a CRITICAL problem, please insure the ecommerce on-call person is notified. Hostname: webstore1.coat.com Service: check webstore 8150 State: CRITICAL Date/Time: Wed Jan 6 02:24:39 EST 2010 Additional Info: CRITICAL - Socket timeout after 10 seconds Acknowledge: http://nagios\_host.your\_domain.com/nagios/cgi-bin/cmd.cgi? cmd typ=34&host=<host name>\$service=service name Author: Acknowledgement:

Hopefully this helps with your monitoring of web sites. Any questions please feel free to email me at [mikhail@ebusinessjuncture.com.](mailto:mikhail@ebusinessjuncture.com)